# **ADOBE DREAMWEAVER – LEVEL 1**

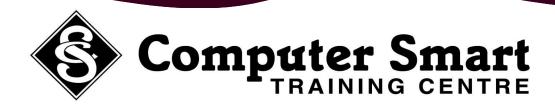

**Learning Outcomes:** This course is primarily designed for people who need to know how to use Dreamweaver CS3 / CS4 to create and maintain websites. At the completion of this course participants will be able to: create a website, create and edit CSS rules and apply them to text, insert images, create hyperlinks, create tables and layers, add meta tags, manage and publish your website.

**Pre-Requisites:** Adobe Dreamweaver CS3 / CS4 assumes little or no knowledge of the software. However, it would be beneficial to have a general understanding of personal computers and the Windows operating system environment.

## Dreamweaver Basics:

- What Is HTML And XHTML?
- Starting Dreamweaver
- The Dreamweaver Workspace
- The Document Window
- Opening A File
- Working With The Document Window
- Working With The Status Bar
- About Panels And Panel Groups
- Working With Panels
- The Files Panel
- The Properties Inspector
- The Insert Bar
- The Toolbars
- Exiting Dreamweaver

## Creating A Website:

- About The Site Definition Wizard
- Defining A New Dreamweaver Site
- About Home Pages
- Creating Files And Folders
- Making Quick Text Links
- Inserting Page Titles
- Checking The HTML Code
- Previewing In A Browser

### Text:

- Text Basics
- Entering Text
- Formatting Text
- Changing Text Colour
- Changing Font Size
- The Font List
- Creating A List
- Importing Text
- Importing A Word Document
- Inserting Dates And Symbols

### Formatting Text With CSS:

- About CSS
- The CSS Styles Panel
- Creating New CSS Rules
- Attaching CSS Style Sheets To Pages
- Applying CSS Styles To Text
- Moving Styles To Create A Style Sheet
- Editing CSS Rules

### Images:

- About Web Images
- Images And Accessibility
- Inserting Images
- Inserting An External Image
- Editing Images
- Resizing Images
- Repositioning Images

- Adding Alternative Text
- Setting An Image As A Page Background
- Inserting An Animation

## Hyperlinks:

- Hyperlinks And URLs
- Hyperlinks Relative Versus Absolute
- About Creating Hyperlinks
- Creating Internal Hyperlinks
- Hyperlinking Images
- Testing Hyperlinks In A Browser
- Creating A Link To A Named Anchor
- Creating An E-mail Link
- Changing Hyperlink Colours

## Tables:

- About Table Properties
- Creating A Table
- Selecting Table Elements
- Changing The Table Layout
- Adding Content To A Table
- About Resizing
- Resizing Table Components
- Formatting Tables
- Importing Tabular Data
- Creating Tables For Page Layout
- Selecting Cells with Expanded Tables Mode

Computer Smart Training Centre Suite 6, 153 Cotlew Street , Ashmore Qld 4214 Postal Address: PO Box 4049 Ashmore Qld 4214 Phone: 55395 666 Fax: 55392 666 Email: contactus@computersmart.com.au Website: www.computersmart.com.au

# **ADOBE DREAMWEAVER – LEVEL 1**

#### ....continued

### Layout Mode:

- About Layout Mode
- Displaying Layout Mode
- Creating Layout Tables
- Adding Layout Cells
- Assignment Adding Layout Cells
- Moving Cells Within A Layout Table
- Adding Content To A Layout Table
- Nesting Tables In Layout Mode
- Autostretching A Column

## Mega Tag:

- How To Get Your Site Found By Search Engines
- Inserting Meta Keywords
- Inserting Meta Descriptions
- Inserting Meta Refresh Tag
- Editing Meta Elements

### Interactive Elements:

- About Interactive Elements
- Attaching Custom Scripts To Form Buttons
- Validating A Form
- Rollover Rules
- Creating Simple Rollover Images
- Creating Disjointed Rollover Images

#### **Templates:**

- About Dreamweaver Templates
- Creating A Template
- Inserting An Editable Region
- Editing A Template
- Attaching A Template To A Document
- Creating A Document Based On A Template
- Managing Dreamweaver Templates
- Managing Dreamweaver Templates

### Forms:

- About Forms
- Creating A Form
- Adding Text Fields
- Creating Checkboxes
- Applying Names And Values to checkboxes
- Lists And Menus
- Adding Radio Buttons
- Adding Submit And Reset Buttons
- Testing Forms On The Browser
- Testing Forms In The Browser
- Styling Form Elements With CSS
- Assignment Adding Text Fields

### **Publishing Your Site:**

- About Publishing Websites
- Checking Links
- Testing Your Site Using Reports
- About Remote Sites
- Setting Up A Remote Site
- Uploading Files
- Updating And Publishing Pages
- Managing Dreamweaver Sites